## REINDEXATION DES FICHIERS

## Préambule

Lors d'un problème avec le logiciel (suite à un message d'erreur), à une coupure de courant, etc…, cette option permet de reconstruire et réorganiser les index des fichiers de données (fichiers avec l'extension «.ndx »).

Au menu de Louma, cliquez sur « Maintenance » puis sur « Réindexer les fichiers de base » ou sur « Réindexer les fichiers du dossier ».

Selon le type de ré-indexation que vous choisissez, à la question « Voulez-vous réindexer tous les fichiers de base ? » ou à la question « Voulez-vous réindexer tous les fichiers du dossier ? », cliquez sur le bouton pour accéder aux différentes options.

## Description de la fenêtre

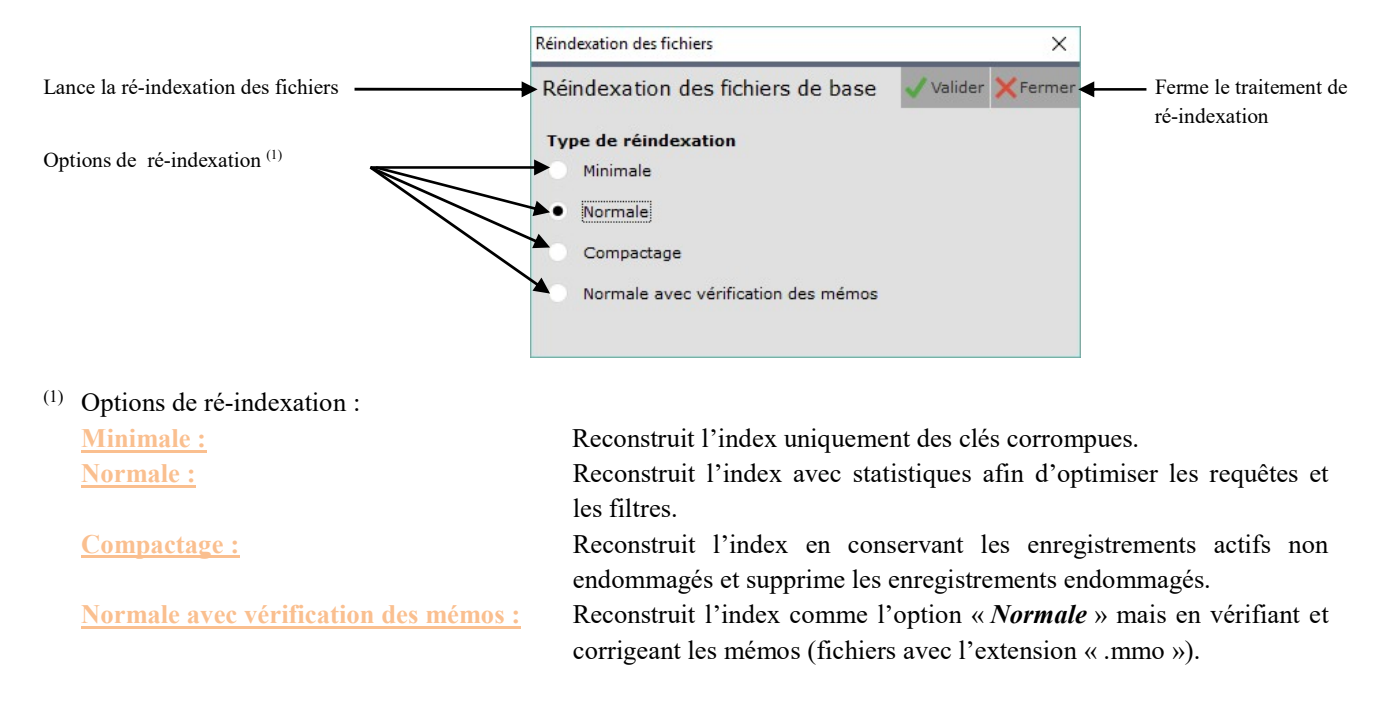

## **Remarques**

- La ré-indexation des fichiers du dossier permet de corriger uniquement les index des fichiers de votre dossier (celui qui est ouvert sur votre machine).
- $\triangleright$  La ré-indexation des fichiers de base permet de corriger uniquement les index des fichiers qui se trouvent sous le répertoire Louma (commun à tous vos dossiers).
- Pour une ré-indexation optimale, veuillez demander à toutes les personnes qui se trouvent dans le dossier à réindexer, de fermer ce dossier le temps du traitement.

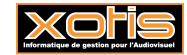

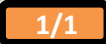